# **Absolute 1970 C** Australia Pty Ltd Incorporated 1970 ABN 31 000 845

Information Sheet #26

## Imaging ScreenMaster with VistaFax Thermal Copier

VistaFax machines have a heat element that produces a fixed heat to image the screens. You adjust the 'intensity' by use of speed, rather than adjusting the actual heat itself. To increase the heat the speed is slowed and vice versa to lighten the heat. In order to keep the RISO ScreenMaster original artwork together, it is necessary to utilise a carrier to facilitate passage of the materials through the thermal copiers.

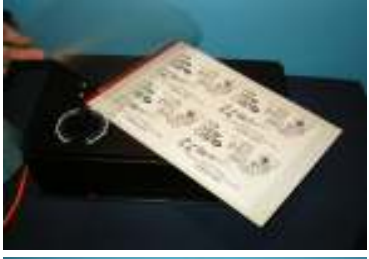

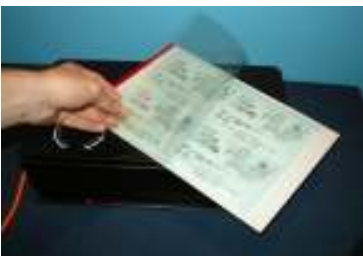

There are two types of thermal copiers - belt & roller types - the steps described below will vary slightly according to the type and brand of thermal copier being used. These instructions are for roller type VistaFax models [1UF model pictured].

#### Step 1

Artwork can be hand drawn, photocopied or a computer laser print - as long as it's carbon based it will work.

Lift the cover and place your artwork 'face up' inside the carrier.

#### Step 2

Cut your ScreenMaster to size and insert this into the carrier, over your artwork, with the film side [smooth] down against your artwork. Turn the machine on and feed the carrier into the front of the machine, it will 'grab' the carrier and fed it through out the back. Remove your imaged screen from the carrier and remove the artwork from the back of your imaged screen.

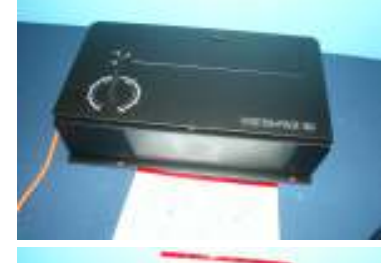

#### Step 3

Turn the machine on to the required setting [5 is normally used for photocopies/ laser prints] and feed the carrier into the front of the machine.

#### Step 4

The machine will 'grab' the carrier and pull it through, turning the heat element on as it passes through and push the carrier out the back of the machine. Remove your imaged screen from the carrier and remove the artwork from the back of your imaged screen.

#### Step 5

Support the carrier as it comes out the back of the machine. Do not pull it out/ through the machine, just support it's weight as it comes through.

### Step 6

Lift the cover and remove your imaged screen from the carrier.

As pictured left, the screen has now been imaged. Check a corner to see the screen has been imaged correctly [you may need to adjust your setting if required].

With your screen now imaged you are ready to mount your screen to a frame and commence printing.

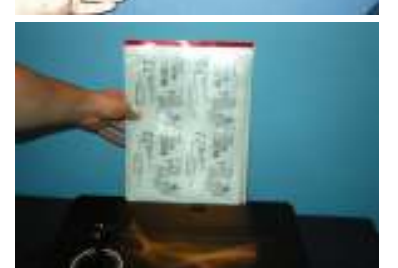

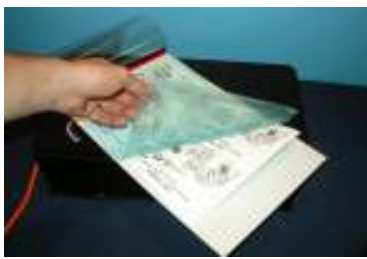

Postal: PO Box 175, NARRABEEN NSW 2101 Phone:(02) 9979-9700 Fax:(02) 9979-9201 E-mail: support@nehoc.com.au